## vPC-Migration von M1/F1 zu F2-Modulen J.

### Inhalt

Einführung **Migrationsbereich** Einschränkungen und Voraussetzungen Migrationsverfahren **Ersteinrichtung** 

# Einführung

In diesem Dokument wird das Verfahren für die Migration von einer vPC-Domäne (Virtual Port Channel), die M1- oder M1/F1-Module verwendet, zu einer vPC-Domäne beschrieben, die auf F2- Modulen basiert. Die Migration von modulbasierten M1- oder M1/F-Switches zu modulbasierten F2-vPC-Switches stellt eine disruptive Migration dar, die in einem geplanten Ausfallfenster geplant werden muss. Das in diesem Dokument beschriebene Verfahren minimiert die Unterbrechung.

## **Migrationsbereich**

Das in diesem Dokument beschriebene Verfahren gilt für einen Switch der Cisco Nexus 7000- Serie (N7k) oder einen nicht standardmäßigen Virtual Device Context (VDC), der Teil einer vPC-Domäne ist und eine beliebige Kombination von M1- und F1-Modulen auf der vPC-Peer-Verbindung und den Nicht-Peer-Link-Schnittstellen aufweist. Hier einige Beispielkombinationen, die verwendet werden können:

- Alle M1-Module
- Gemischte M1- und F1-Module mit Peer-Link auf M1
- Gemischte M1- und F1-Module mit Peer-Link auf F1
- Alle F1-Module

### Einschränkungen und Voraussetzungen

Diese Einschränkungen oder Einschränkungen erschweren die Migration:

• F2-Module können nicht gleichzeitig im gleichen VDC mit M1- oder F1-Modulen vorhanden sein. Für F2-Schnittstellen ist ein eigenes ausschließliches F2-VDC erforderlich. Wenn Sie diese Konfiguration nicht befolgen, werden die F2-Schnittstellen automatisch VDC #0 zugewiesen, einem unbrauchbaren VDC.

Beispiel:

```
N7k1# show vdc membership
vdc id: 0 vdc name: Unallocated interfaces:
      Ethernet3/1 Ethernet3/2 Ethernet3/3
      Ethernet3/4 Ethernet3/5 Ethernet3/6
<snip>
```
Die vPC-Peer-Link-Schnittstellen müssen sich auf beiden vPC-Peers im Modultyp befinden, ● der im Abschnitt [vPC-Peer-Link- und E/A-Modulunterstützung in Cisco NX-OS 6.2](//www.cisco.com/en/US/docs/switches/datacenter/sw/6_x/nx-os/interfaces/configuration/guide/if_vPC.html#wp1881917) im Konfigurationshandbuch für NX-OS-Schnittstellen der Cisco Nexus 7000-Serie, Version 6.x, beschrieben ist.

Beispielsweise wird ein vPC-Peer-Link aus M1-Schnittstellen auf einer Seite und F2- Schnittstellen auf der anderen Seite nicht unterstützt. Der Peer-Link sollte entweder nur aus M1-Ports, nur F1-Ports oder nur F2-Ports auf beiden vPC-Peer-Switches bestehen.

- Wenn das aktuelle N7k-Chassis nicht über genügend leere Steckplätze verfügt, um alle erforderlichen F2-Module zu hosten, wird für das Migrationsprogramm für jeden bereits vorhandenen voll ausgelasteten Switch ein neues Chassis benötigt.
- Es ist vorzuziehen, dass in den L3-Subnetzen in einer M1 vPC-Domäne freie IP-Adressen verwendet werden.

### Migrationsverfahren

Das Verfahren für die Migration von M1 nach F2, bei der das Chassis alle erforderlichen F2- Module hosten kann, wird hier veranschaulicht. Die Migration von F1 zu F2 ist sehr ähnlich.

### **Ersteinrichtung**

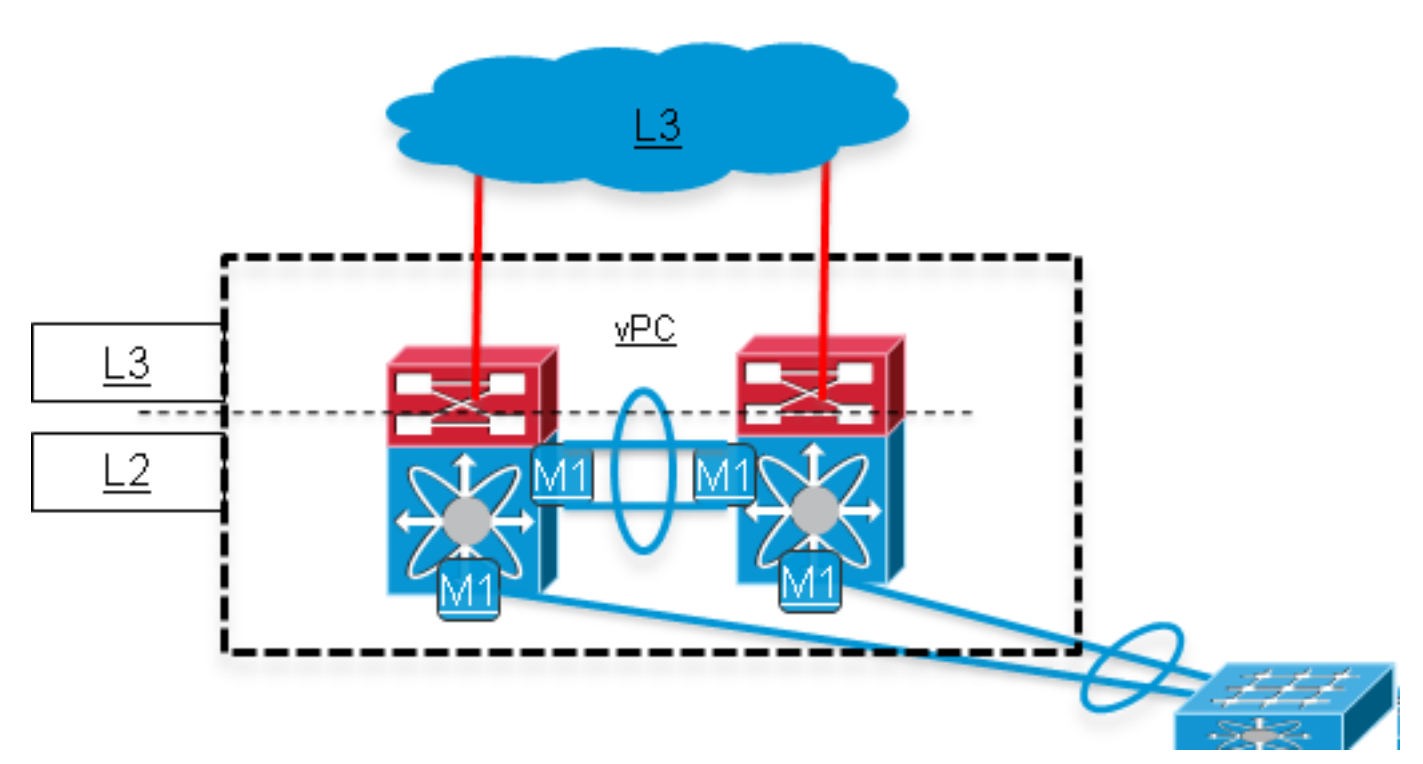

#### Führen Sie die ersten Schritte aus. (Auswirkungen auf das Netzwerk: Keine) 1.

Sichern Sie die aktuelle Konfiguration.

Aktualisieren Sie die Nexus-Betriebssystemsoftware (NX-OS) auf Version 6.0(x) oder eine neuere Version, die F2-Module unterstützt. Details zu Upgrade-Pfaden finden Sie in den Versionshinweisen:

NX-OS-Versionshinweise für die Cisco Nexus 7000-Serie, Version 6.0, finden Sie weitere Informationen zum Code für Version 6.0 im Abschnitt zu [Upgrade-/Downgrade-](//www.cisco.com/en/US/docs/switches/datacenter/sw/6_x/nx-os/release/notes/60_nx-os_release_note.html#wp468281)Problemstellungen.In den [unterstützten Upgrade- und Downgrade-Pfaden](//www.cisco.com/en/US/docs/switches/datacenter/sw/6_x/nx-os/release/notes/61_nx-os_release_note.html#wp512227) der NX-OS-Versionshinweise zur Cisco Nexus 7000-Serie, Version 6.1 finden Sie weitere Informationen zum Code für Version 6.1.

Installieren Sie die VDC-Lizenz, falls sie noch nicht installiert ist.

#### Erstellen Sie einen neuen F2-VDC. (Auswirkungen auf das Netzwerk: Keine) 2.

Erstellen Sie einen neuen VDC für die F2-Module (Beschränkung des Modultyps auf nur F2), und weisen Sie ihm die F2-Schnittstellen zu.

Erstellen Sie eine neue vPC-Domäne für den F2-VDC mit einer eindeutigen vPC-Domänen-ID. Die vPC-Domänen-ID muss für jedes zusammenhängende L2-Netzwerk eindeutig sein.

Die F2 vPC-Domäne wird dann über einen doppelseitigen vPC mit der aktuellen M1 vPC-Domäne verbunden. Die M1 vPC-Domäne sollte der STP-Root (Spanning Tree Protocol) bleiben. Sobald der neue F2-VDC erstellt wurde, sieht das Netzwerk wie folgt aus:

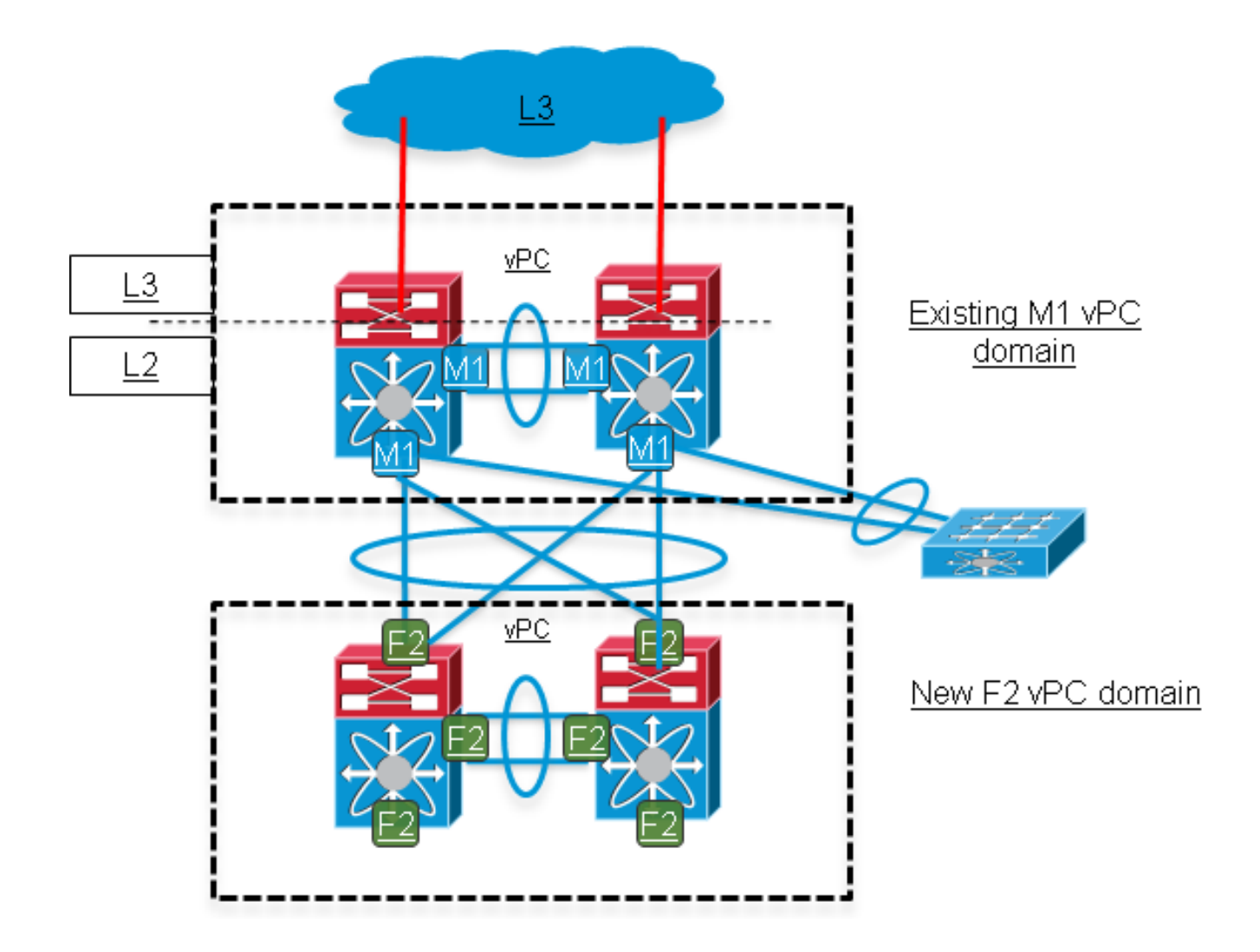

#### 3. Verlagern Sie vPC-Verbindungen von der M1-Domäne in die F2-Domäne. (Auswirkungen auf das Netzwerk: Mittel)

Fahren Sie auf den über vPC angeschlossenen Downstream-Access-Switches die Mitglieder des Multichassis EtherChannel (MEC)-Uplink-Port-Channels herunter, die mit einem der beiden Nexus-Switches in der M1-Domäne verbunden sind. Diese Links werden dann in die F2-Domäne verschoben.

Hinweis: Dieselbe vPC-Nummer kann in der F2-Domäne für die gleiche Downstream-vPC-Verbindung wiederverwendet werden. Die vPC-Nummer hat nur zwischen den beiden vPC-Peers innerhalb derselben vPC-Domäne eine lokale Bedeutung.

Wenn dieser Schritt abgeschlossen ist, haben Downstream-Switches die Netzwerkbandbreite reduziert. Darüber hinaus wird der vPC-Peer-Link in der M1-Domäne eher für Datenverkehr auf der Datenebene verwendet, der auf dem ersten Switch hackt und für einen Downstream-Switch bestimmt ist, der vom ersten Switch getrennt wurde.

Das Netzwerk sieht wie folgt aus:

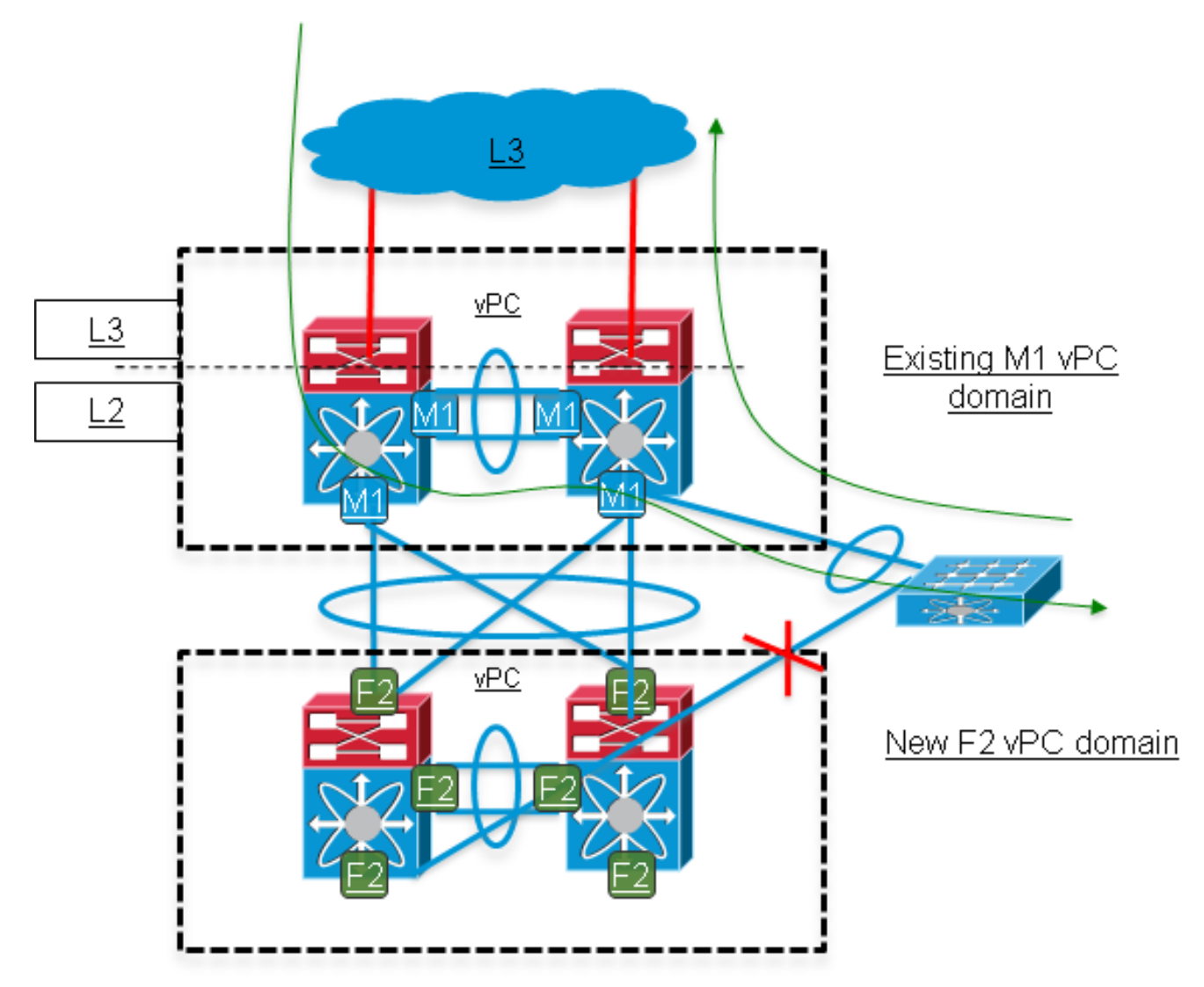

Verschieben Sie die verbleibenden Links von der M1-Domäne in die F2-Domäne. 4.(Auswirkungen auf das Netzwerk: Hoch)

Fahren Sie auf den Access Switches die verbleibenden MEC-Member-Verbindungen herunter, die noch aktiv sind, und aktivieren (nicht herunterfahren) die Verbindungen, die in Schritt 3 in die F2-Domäne migriert wurden. Dieser Schritt führt zu einer enormen Störung.

Während dieses Schritts werden alle L3-Dienste weiterhin in der M1-Domäne ausgeführt. Die F2-Domäne bietet eine L2-Verbindung zwischen den Downstream-Switches und der M1- Domäne.Verschieben Sie die in Schritt 4 heruntergefahrenen Links zur F2-Domäne, und aktivieren Sie sie (nicht herunterfahren) auf den Access Switches. Die ursprüngliche Bandbreite der Access-Switch-Uplinks wird nun wiederhergestellt.

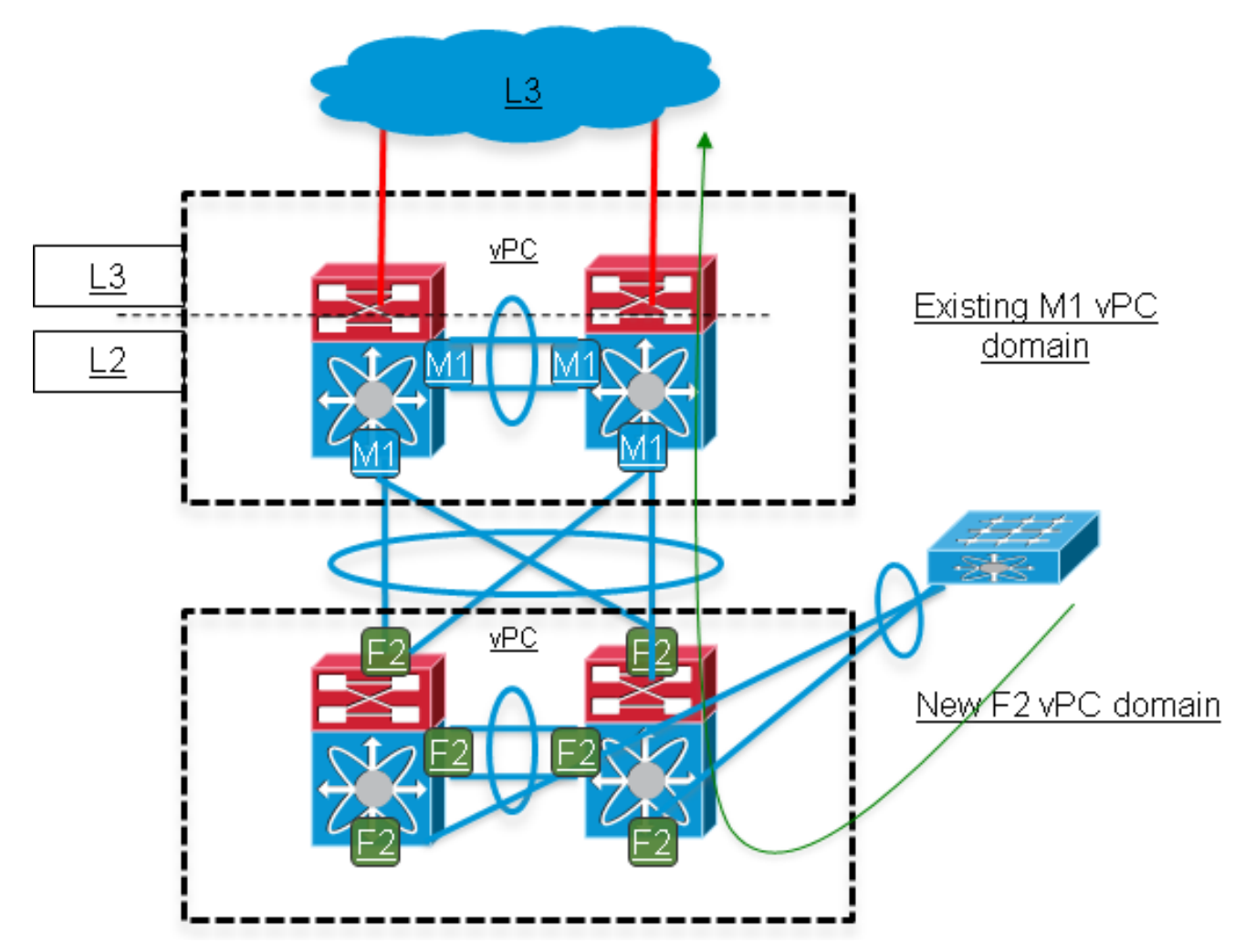

#### Fügen Sie L3-Uplinks zur F2-Domäne hinzu. (Auswirkungen auf das Netzwerk: Mittel\*) 5.

\* Wenn in den L3-Subnetzen, die für den M1-Domänen-Uplink verwendet werden, freie IP-Adressen verfügbar sind, ist dieser Schritt weniger störend. Andernfalls werden die ursprünglichen IP-Adressen in der Nexus M1-Domäne auf den F2-Domänen-Uplinks wiederverwendet, was zu einer weiteren Unterbrechung führt.

Der L2/L3-Berührungspunkt wird von der M1-Domäne in die F2-Domäne verschoben, indem die Konfiguration der Switch Virtual Interface (SVI) zur F2-Domäne migriert wird, die die Konfiguration des First Hop Redundancy Protocol (FHRP) [Hot Standby Router Protocol (HSRP)/Virtual Router Redundancy Protocol (VRRP)/Gateway Load Balancing Protocol (GLBP)] umfasst.

Dieselbe FHRP-Gruppe kann für die M1- und die F2-Domäne verwendet werden. Das Prioritätsfeld wird so eingestellt, dass es beeinflusst, welche Domäne das aktive Gateway sein soll. Im Beispiel von HSRP besteht die Gruppe dann aus vier Mitgliedern: einer im aktiven, einer im Standby- und zwei im Listen-Zustand.

Die Routing-Konfiguration wird je nach aktueller Routing-Konfiguration auf die F2-Domäne (OSPF/Enhanced Interior Gateway Routing Protocol (EIGRP)/statische Routen) angewendet. Eine gute Option besteht darin, die Routing- und SVI-Schnittstellen in der F2-Domäne zu konfigurieren und den bevorzugten Upstream- und Downstream-L3-Pfad über die M1- Domäne beizubehalten.

Wenn alle L3-Schnittstellen aktiv sind und die Adjacencies FHRP und IGP eingerichtet sind, sollte der bevorzugte Downstream-L3-Pfad über die F2-Domäne besser bevorzugt werden.

Um das L3-Gateway für vPC-VLANs zur F2-Domäne zu migrieren, ändern Sie die FHRP-Priorität.

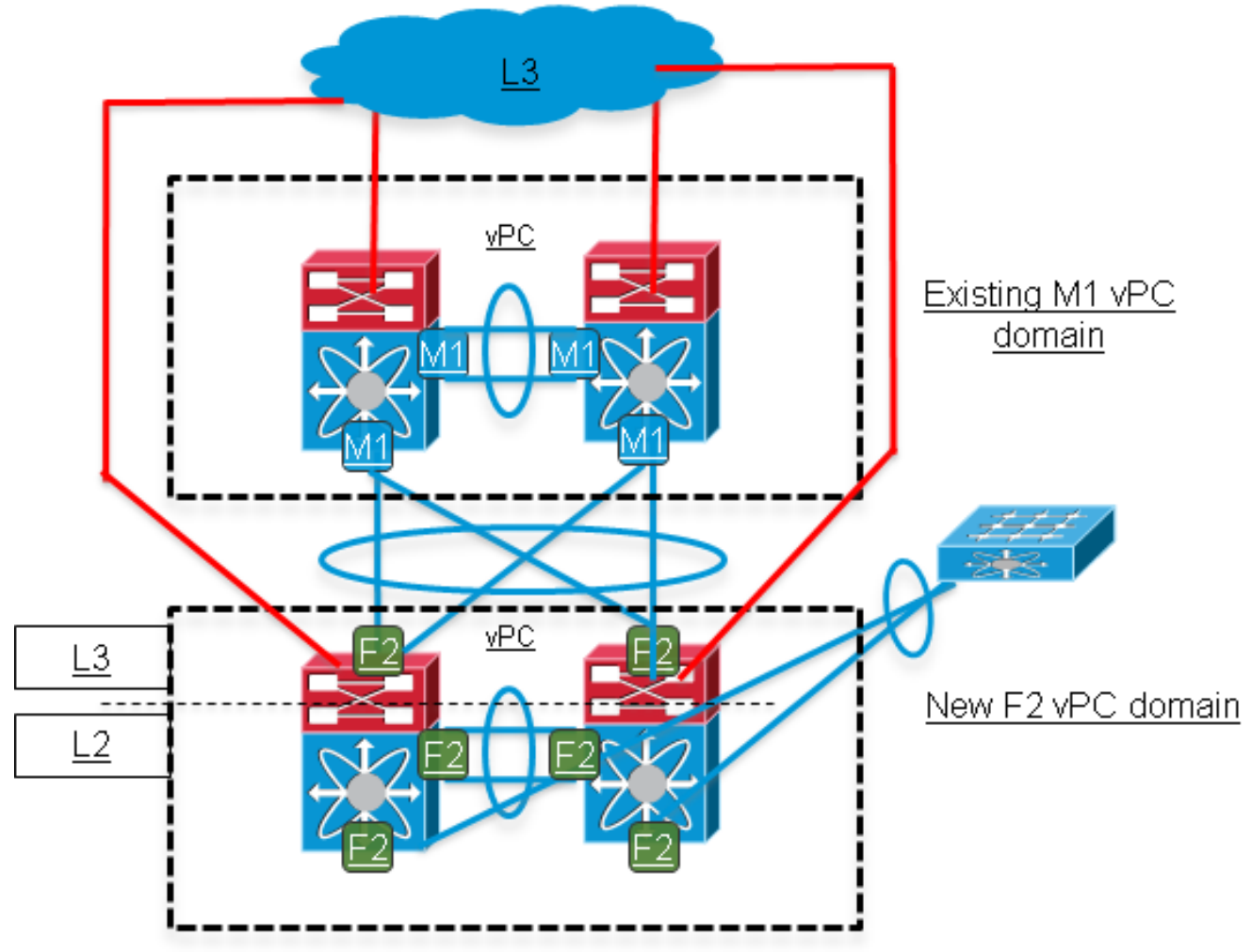

#### 6. Verschieben Sie die verbleibenden Funktionen in die F2-Domäne. (Auswirkungen auf das Netzwerk: Mittel)

Verschieben Sie die verbleibenden L3-Funktionen, die verwendet werden - z. B. Multicast Protocol Independent Multicast (PIM), DHCP Relay, Policy-Based Routing (PBR) sowie jegliche Quality of Service (QoS)- oder Sicherheitskonfiguration - in die F2-Domäne.

#### 7. Migrieren Sie die verwaisten Ports zur F2-Domäne. (Auswirkungen auf das Netzwerk: Hoch\*)

\* Nur für die Hosts, die mit den verwaisten Ports verbunden sind.

Die verwaisten Ports sind die Ports, die vPC-VLANs weiterleiten, aber nicht Teil eines vPCs sind. Diese Ports verbinden Single-Homed-Geräte mit jedem Switch der vPC-Domäne.

Um verwaiste Ports zu migrieren, verschieben Sie die Konfiguration und anschließend die physischen Verbindungen in die neue vPC-Domäne.

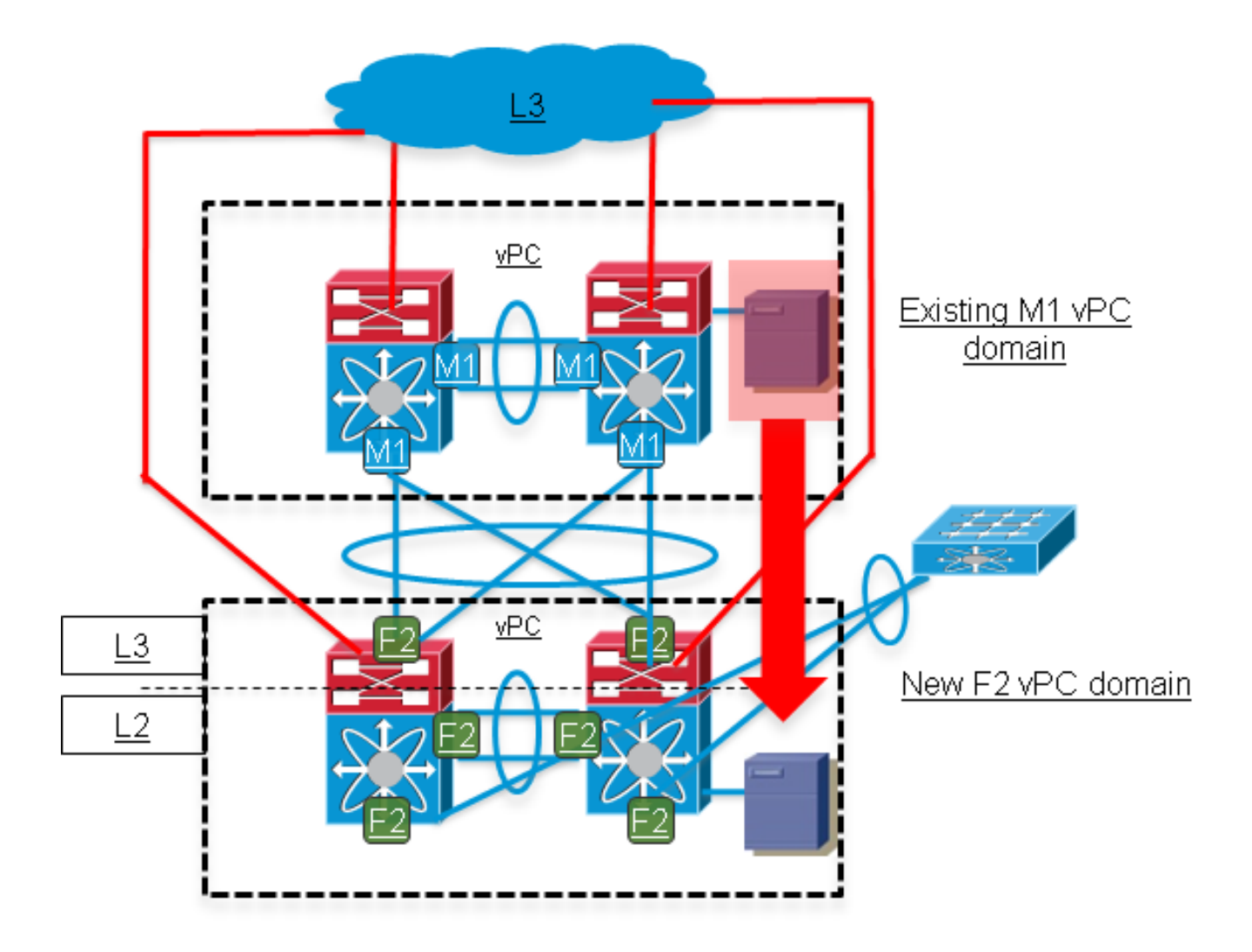

#### Entfernen Sie die M1-Domäne, und führen Sie Überprüfungen durch. (Auswirkungen auf das 8.Netzwerk: Keine)

Überprüfen Sie den vPC/L2/L3-Status in der F2-Domäne, und stellen Sie sicher, dass die Verbindungstests erfolgreich sind.